# Une initiation rapide à la programmation

Tout le monde peut apprendre à coder sur iPad ou Mac avec ces huit activités conçues pour les enfants de 10 ans et plus.

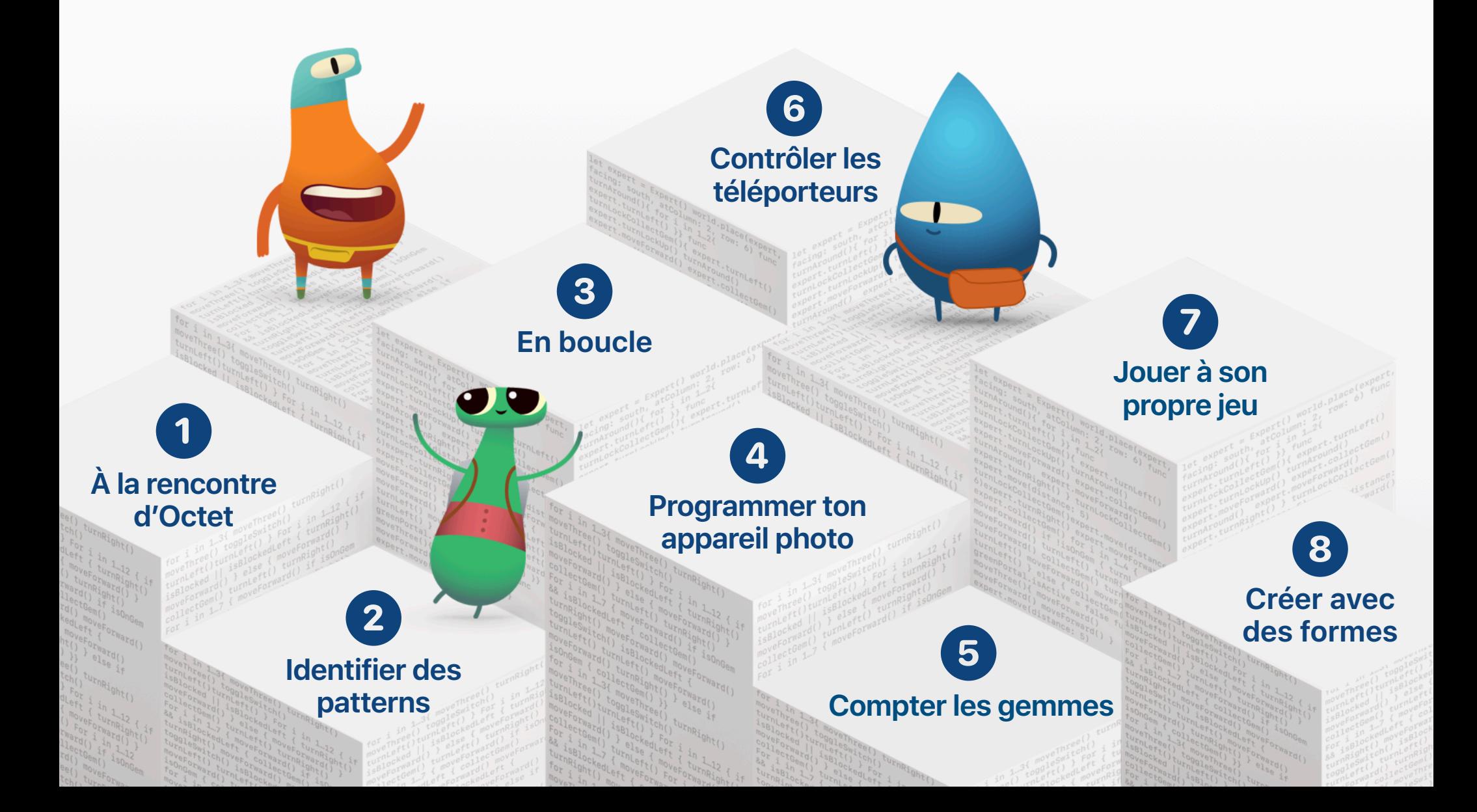

## **Télécharger Swift Playgrounds**

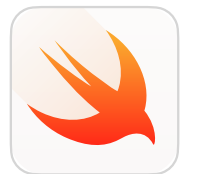

Télécharge ces cinq playgrounds Télécharge l'app Swift Playgrounds\*. en sélectionnant le bouton Swift [Playgrounds pour iPad](https://apps.apple.com/fr/app/swift-playgrounds/id908519492) Obtenir correspondant. Swift [Playgrounds pour Mac](https://apps.apple.com/fr/app/swift-playgrounds/id1496833156?mt=12) Emplacements [4] Mes playgrounds Sélectionn Apprendre à coder Formes Lumières, appareil photo,.. Annrendre è coder Pierre, papier, ciseau: Swift 5.3 Swift 5.3 Swift 5.3 Swift 5.3 Swift 5.3  $\bigcirc$ Plus de playgrounds Tout afficher Premiers pas avec L'aventure de Blu Assembler l'appa**ivaround** Jeux de capteurs Machine à code Photos tape-à-l'œi

\* *Les activités de ce guide nécessitent Swift Playgrounds 3.4.1 (ou version ultérieure) sur des appareils équipés d'iPadOS 14.7 (ou version ultérieure) ou macOS 11.5 (ou version ultérieure).* Touche Tout afficher pour voir plus de playgrounds.

<span id="page-2-0"></span>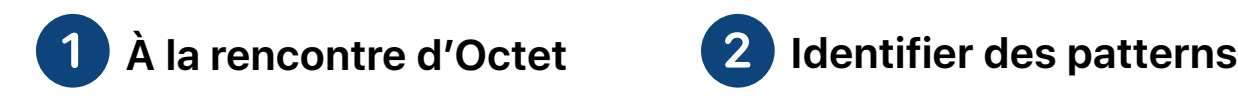

Découvre comment résoudre des puzzles avec Octet en utilisant une séquence de commandes.

#### **Apprendre à coder 1**

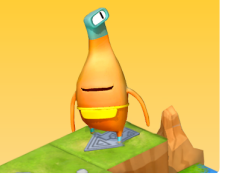

Ouvre le playground Apprendre à coder 1. Regarde l'introduction du chapitre Commandes, puis tente de résoudre ces puzzles :

- Création de commandes
- Ajout d'une nouvelle commande
- Activation d'un interrupteur

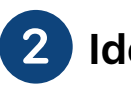

## Identifier des patterns (3)

Découvre comment créer des comportements pour Octet et résous des puzzles à l'aide de fonctions.

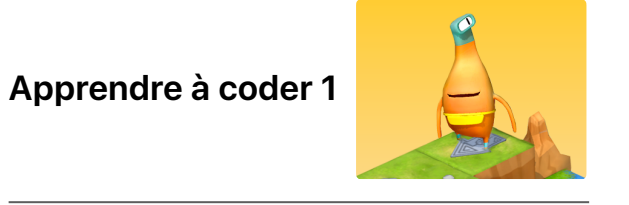

Ouvre le playground Apprendre à coder 1. Regarde l'introduction du chapitre Fonctions, puis tente de résoudre ces puzzles :

- Composition
- Création d'une nouvelle fonction
- Imbrication de patterns

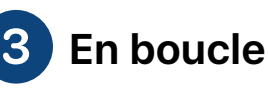

Recherche des patterns et aide Octet à collecter toutes les gemmes à l'aide de boucles.

### **Apprendre à coder 1**

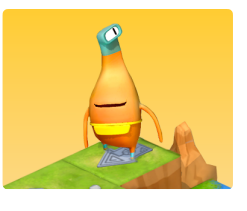

Ouvre le playground Apprendre à coder 1. Regarde l'introduction du chapitre Boucles For, puis tente de résoudre ces puzzles :

- Utilisation des boucles
- Boucler tous les côtés

Ouvre la barre latérale pour afficher toutes les pages du playground. Touche une page ou passe d'une page à l'autre à l'aide des flèches.

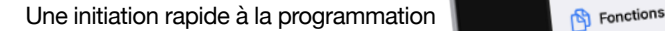

Apprendre à... **A**nctet e peut pas y un ...<br>vuzzle, tu devras écrire des zzle, tu devras ecrire aux<br>pour déplacer Octet à travers

rt pour aus.<br>zie et collecter

 $\frac{1}{\text{class flow}}$ commandes moveForward() = commandes<br>collectGem() = collecter une gemme

.<br>ie sur Exécuter mon code

Touche ici pour saisir ton co

Entraînement au..  $\equiv$  Le chemin le plus.

 $\equiv$  Introduction

Chapitres

**Commandes** 

ntroduction

Aiout d'une nouv..

ctivation d'un int..

le téléport

herche et corr.

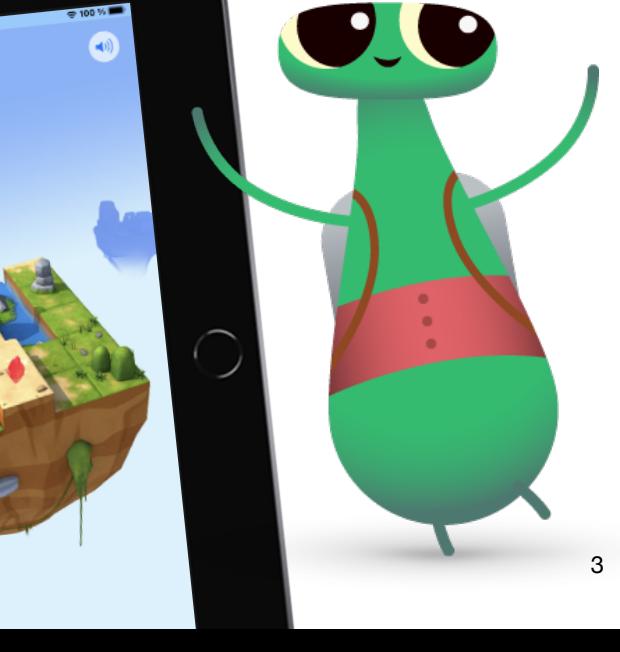

#### Accélère ou ralentis l'exécution du code en touchant l'icône du compteur de vitesse.

<span id="page-3-0"></span>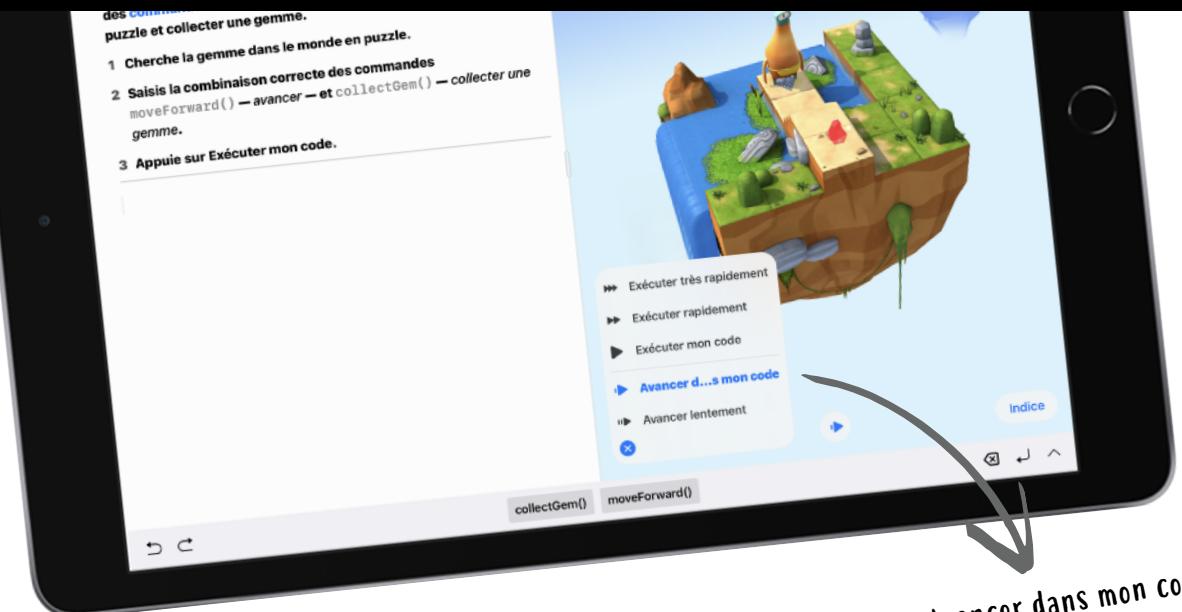

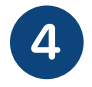

### **Programmer ton appareil photo** 4 Programmer ton appareil photo 5

Connecte des composants intégrés pour concevoir un appareil photo et visualiser des photos sur un iPad.

Ouvre le playground Lumières, appareil photo, code. Regarde l'introduction, puis accède à ces

• Premiers pas avec un appareil photo

**Compter les gemmes**

Avancer dans mon code affiche chaque ligne de code en surbrillance lors de son exécution.

Compte les gemmes collectées par Octet à l'aide de variables.

**Lumières, appareil photo, code**

*iPad uniquement*

pages :

**Apprendre à coder 2**

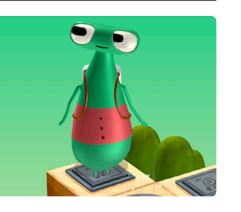

Ouvre le playground Apprendre à coder 2. Regarde l'introduction du chapitre Variables, puis tente de résoudre ces puzzles :

- Compter
- On fait monter les valeurs

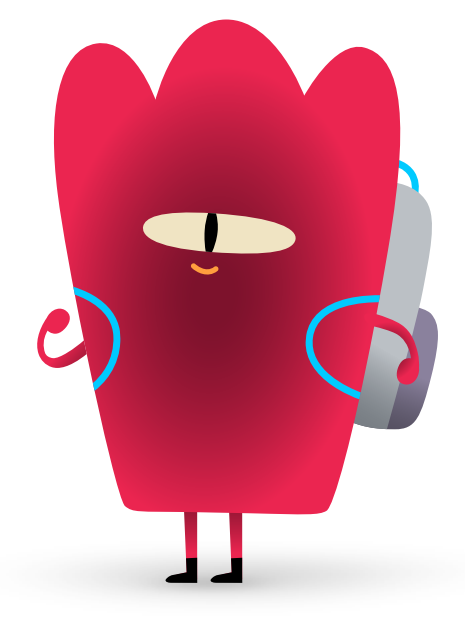

• Affichage de tes photos

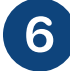

### <span id="page-4-0"></span>**Contrôler les téléporteurs** 6 Contrôler les téléporteurs 7

Découvre les types dans le monde d'Octet, puis active et désactive des téléporteurs en modifiant leurs propriétés.

#### **Apprendre à coder 2**

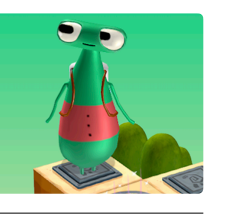

Ouvre le playground Apprendre à coder 2. Regarde l'introduction du chapitre Types, puis tente de résoudre ce puzzle :

• Désactivation d'un téléporteur

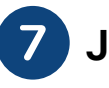

### **Jouer à son propre jeu**

Programme ton propre jeu Pierre, papier, ciseaux personnalisé.

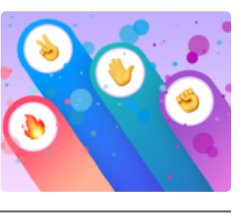

Ouvre le playground Pierre, papier, ciseaux. Découvre les règles et teste un exemple de jeu aux pages suivantes :

- Création d'un jeu
- Exemple de jeu

**Pierre, papier,** 

**ciseaux**

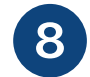

**Créer avec des formes**

Crée ton propre projet interactif avec des formes qui bougent et changent de couleur au toucher.

#### **Formes**

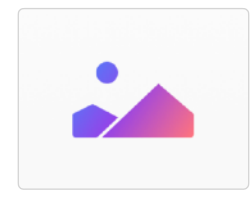

Ouvre le playground Formes. Ajoute des formes, des images, du texte et des animations sur ces pages :

- Former des graphismes
- Touchers et animations

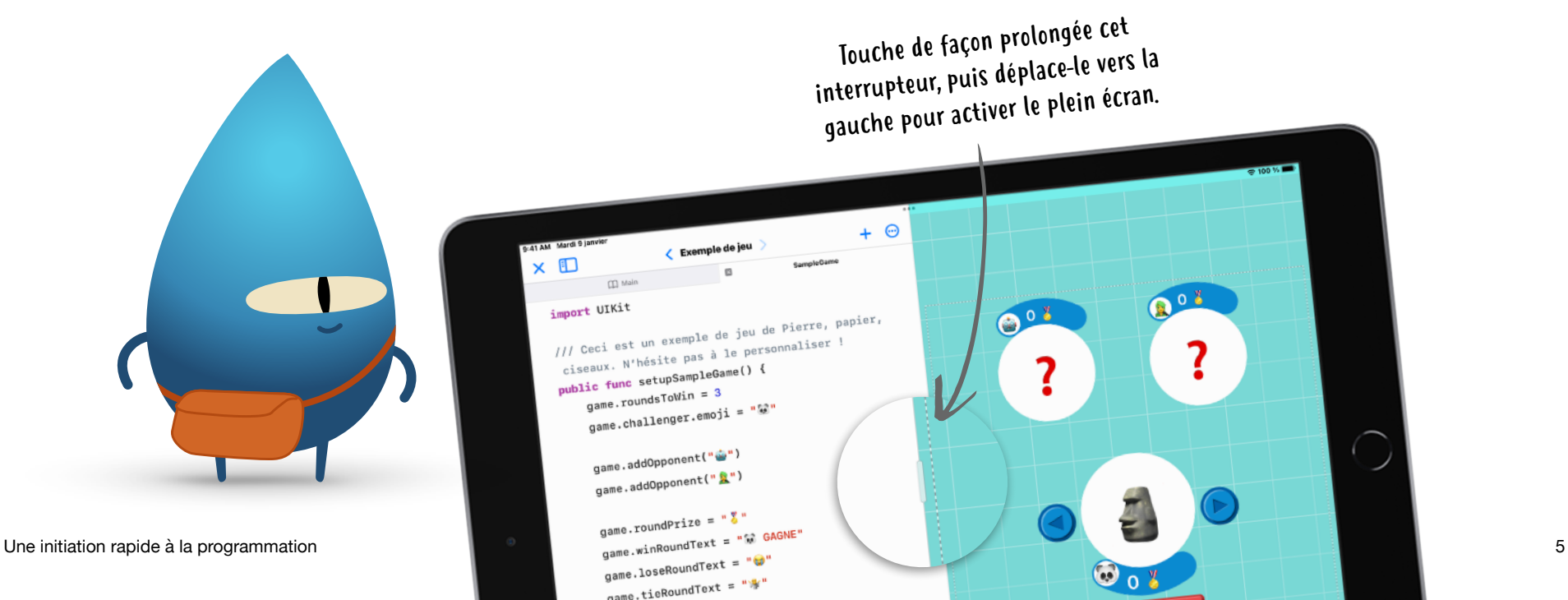

## **Poursuivre l'apprentissage**

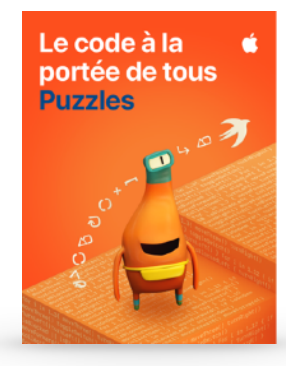

Le code à la portée de tous

#### **Le code à la portée de tous**

Télécharge [Le code à la portée de tous -](https://books.apple.com/fr/book/le-code-%C3%A0-la-port%C3%A9e-de-tous-puzzles/id1481279517)  [Puzzles](https://books.apple.com/fr/book/le-code-%C3%A0-la-port%C3%A9e-de-tous-puzzles/id1481279517) sur Apple Books pour aller encore plus loin dans Swift Playgrounds et explorer les concepts sur lesquels repose ton code. Les activités ludiques de ce guide te permettront d'approfondir tes connaissances, d'expérimenter de nouveaux concepts de programmation, de mettre en pratique ce que tu as appris et de réfléchir à l'impact du code sur notre vie.

#### **Club de programmation Swift**

Envie d'aller plus loin avec le code entre amis ? Découvre les ressources du [Club de](https://www.apple.com/fr/education/docs/swift-club-playgrounds.pdf)  [programmation Swift](https://www.apple.com/fr/education/docs/swift-club-playgrounds.pdf) destinées aux enfants, aux parents ou au corps enseignant et organise des activités de programmation avec Swift Playgrounds, après l'école, pendant la pause de midi ou lors de stages d'été.